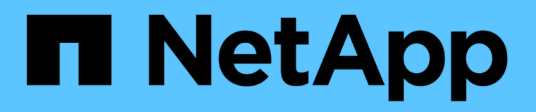

### **Verschieben von LUNs mit Mount-Punkten unter Verwendung von DMMP-Aliasnamen**

ONTAP 7-Mode Transition

NetApp August 02, 2024

This PDF was generated from https://docs.netapp.com/de-de/ontap-7mode-transition/sanhost/task\_preparing\_rhel\_luns\_for\_transition\_using\_the\_cli.html on August 02, 2024. Always check docs.netapp.com for the latest.

# **Inhalt**

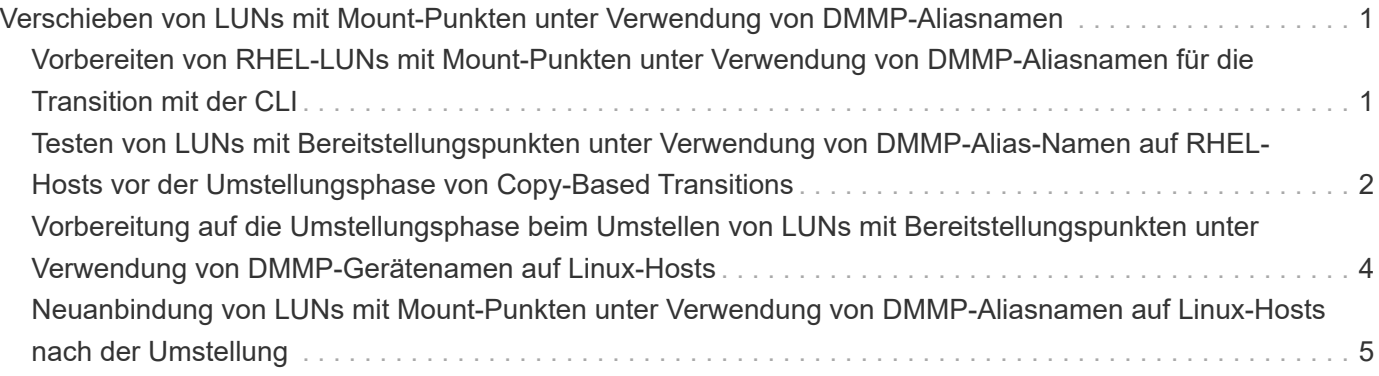

## <span id="page-2-0"></span>**Verschieben von LUNs mit Mount-Punkten unter Verwendung von DMMP-Aliasnamen**

Wenn Sie eine LUN mit einem Mount-Punkt mit einem Alias-Namen umstellen, müssen Sie zur Vorbereitung auf die Umstellungsphase spezifische Schritte durchführen, und Sie müssen die LUNs nach dem Umstieg neu mounten.

#### **Verwandte Informationen**

[Vorbereitung auf die Umstellungsphase beim Umstellen von LUNs mit Bereitstellungspunkten unter](#page-5-0) [Verwendung von DMMP-Gerätenamen auf Linux-Hosts](#page-5-0)

[Neuanbindung von LUNs mit Mount-Punkten unter Verwendung von DMMP-Aliasnamen auf Linux-Hosts nach](#page-6-0) [der Umstellung](#page-6-0)

### <span id="page-2-1"></span>**Vorbereiten von RHEL-LUNs mit Mount-Punkten unter Verwendung von DMMP-Aliasnamen für die Transition mit der CLI**

Vor dem Übergang eines Bereitstellungspunkts mit einem DMMP-Gerätenamen müssen Sie den DMMP-Gerätenamen durch die entsprechende UUID-Nummer des Dateisystems ersetzen.

Dieses Verfahren gilt für Copy-Based Transitions und Copy-Free Transitions.

#### **Schritte**

1. Identifizieren und notieren Sie die SCSI-Geräte-ID für die zu überführte LUN:

#### **sanlun lun show**

Die SCSI-Geräte-ID wird in der Ausgabe unter der Spalte Dateiname aufgeführt.

2. Identifizieren und notieren Sie den DMMP-Gerätenamen für die zu übertragene LUN:

#### **multipath -ll** *SCSI\_device\_ID*

Im folgenden Beispiel: 360a9800037534562572b453855496b41 Ist der DMMP-Gerätename:

```
[root@IBMx3550M3-229-169 ~]# multipath -ll /dev/sdc
dmmp fs lun (360a9800037534562572b453855496b41) dm-3 NETAPP, LUN
[size=1.0G] [features=3 queue if no path pg_init_retries 50]
[hwhandler=0][rw]
\_ round-robin 0 [prio=2][active]
      \_ 9:0:0:1 sdc 8:32 [active][ready]
      \_ 9:0:0:1 sdg 8:96 [active][ready]
```
3. Identifizieren Sie das auf dem DMMP-Gerät konfigurierte Dateisystem:

#### **blkid | grep -i** *DMMP\_device\_name*

Der TYP-Wert in der Ausgabe identifiziert das Dateisystem.

Im folgenden Beispiel lautet das Dateisystem ext3.

```
[root@ibmx3550-229-108 ~]#blkid | grep -i
3600a09804d532d79565d47617679658
/dev/mapper/3600a09804d532d79565d47617679658:
UUID="450b999a-4f51-4828-8139-29b20d2f8708" TYPE="ext3" SEC_TYPE="ext2"
```
4. Geben Sie die UUID-Nummer für die LUN an:

#### **dumpe2fs** *device\_path\_name* **| grep UUID**

5. Geben Sie das Verzeichnis an, auf dem das DMMP-Gerät gemountet ist:

**df -h**

Im folgenden Beispiel: /mnt/dmmp\_ext3 Gibt das Verzeichnis an, auf dem das DMMP-Gerät bereitgestellt ist:

```
[root@IBMx3550M3-229-169 ~]# df -h
Filesystem Size Used Avail Use% Mounted on
/dev/mapper/dmmp_fs_lun
1008M 34M 924M 4% /mnt/dmnp_ext3
```
6. Überprüfen Sie im /etc/fstab Datei, die die Bereitstellungspunkte für das DMMP-Gerät definiert sind:

#### **cat /etc/fstab**

Der DMMP-Gerätename und das Mount-Verzeichnis sollten in der Ausgabe angezeigt werden.

7. Erstellen Sie ein Backup des /etc/fstab Datei:

#### **cp /etc/fstab /etc/***fstab\_pre\_transition\_bkup*

8. Bearbeiten Sie das /etc/fstab Datei zum Ersetzen des DMMP-Gerätenamens durch die entsprechende UUID-Nummer des Dateisystems.

### <span id="page-3-0"></span>**Testen von LUNs mit Bereitstellungspunkten unter Verwendung von DMMP-Alias-Namen auf RHEL-Hosts vor der Umstellungsphase von Copy-Based Transitions**

Wenn Sie das 7-Mode Transition Tool (7MTT) 2.2 oder höher und Data ONTAP 8.3.2 oder höher für eine Copy-Based Transition Ihres Red hat Enterprise Linux (RHEL) Hosts verwenden, können Sie Ihre überstiegenen Clustered Data ONTAP LUNs mit

Bereitstellungspunkten unter Verwendung von Alias-Namen vor der Umstellungsphase testen. Der Quell-Host kann während des Tests weiterhin I/O-Vorgänge auf Ihren 7-Mode Quell-LUNs ausführen.

Die neuen Clustered Data ONTAP LUNs müssen Ihrem Testhost zugeordnet und die LUNs müssen für die Transition bereit sein.

Sie sollten die Hardwareparität zwischen dem Testhost und dem Quell-Host beibehalten, und Sie sollten auf dem Testhost die folgenden Schritte durchführen.

Die Clustered Data ONTAP LUNs befinden sich während des Tests im Lese-/Schreibmodus. Sie werden in den schreibgeschützten Modus umgewandelt, wenn die Tests abgeschlossen sind und Sie die Umstellungsphase vorbereiten.

#### **Schritte**

- 1. Wählen Sie nach Abschluss der Basiskopie in der 7MTT Benutzeroberfläche **Testmodus** aus.
- 2. Klicken Sie in der 7MTT UI auf **Apply Configuration**.
- 3. Informieren Sie sich über die neuen SCSI-Gerätenamen für die Clustered Data ONTAP LUNs:

#### **sanlun lun show**

Im folgenden Beispiel: /dev/sdl Ist der SCSI-Gerätename für das lun dmmp\_raw LUN und /dev/sdk Ist der SCSI-Gerätename für das

lun\_dmmp\_raw\_alias LUN

```
[root@ibmx3550-229-108 /]# sanlun lun show
controller(7mode/E-Series)/
vserver (cDOT/FlashRay) lun-pathname filename
-----------------------------------------------------------------
vs_brb /vol/dmmp_raw_vol/lun_dmmp_raw /dev/sdl
vs brb /vol/dmmp raw alias vol/lun dmmp raw alias /dev/sdk
```
4. Konfigurieren Sie die DMMP-Geräte für Ihre Data ONTAP-LUNs in Clustern:

#### **multipath**

5. Beziehen Sie die Geräte-Handle-IDs für die Clustered Data ONTAP LUNs:

#### **multipath -ll**

Das folgende Beispiel zeigt eine Gerätehandle-ID: "3600a09804d532d79565d47617679764d"

- 6. Überprüfen Sie, ob ein Alias im definiert ist /etc/multipath.conf Datei auf dem Quell-Host.
- 7. Kopieren Sie die Alias-Konfiguration manuell in die /etc/multipath.conf Datei auf dem Testhost, aber ersetzen Sie die 7-Mode Geräte-Handle-ID durch die entsprechende Clustered Data ONTAP-Gerätehandle-ID.
- 8. Verwenden Sie die multipath Befehl zum Konfigurieren von DMMP-Geräten für die Data ONTAP-LUNs in Clustern.

9. Identifizieren des Dateisystems, das auf dem DMMP-Alias-Gerät erstellt wurde:

#### **blkid** *dmmp\_device\_name*

10. Montieren Sie das DMMP-Gerät:

#### **mount**

- 11. Führen Sie Ihre Tests nach Bedarf durch.
- 12. Fahren Sie nach Abschluss der Tests den Testhost herunter:

#### **shutdown -h -t0 now**

13. Klicken Sie in der 7MTT Benutzeroberfläche auf **Fertigstellen testen**.

Wenn die Clustered Data ONTAP LUNs Ihrem Quell-Host neu zugeordnet werden sollen, müssen Sie den Quell-Host auf die Umstellungsphase vorbereiten. Wenn die geclusterten Data ONTAP LUNs Ihrem Testhost zugeordnet bleiben sollen, sind keine weiteren Schritte auf dem Testhost erforderlich.

#### **Verwandte Informationen**

[Sammeln von Informationen zur Vorüberlösung aus dem Arbeitsbuch zur Bestandsbewertung](https://docs.netapp.com/de-de/ontap-7mode-transition/san-host/task_gathering_pretransition_information_from_inventory_assessment_workbook.html)

[Vorbereitung auf die Umstellungsphase beim Umstellen von LUNs mit Bereitstellungspunkten unter](#page-5-0) [Verwendung von DMMP-Gerätenamen auf Linux-Hosts](#page-5-0)

### <span id="page-5-0"></span>**Vorbereitung auf die Umstellungsphase beim Umstellen von LUNs mit Bereitstellungspunkten unter Verwendung von DMMP-Gerätenamen auf Linux-Hosts**

Wenn Sie eine LUN mit einem Mount-Punkt verschieben, der einen Alias-Namen auf einem Linux-Host verwendet, müssen Sie vor Beginn der Umstellungsphase mehrere Schritte durchführen.

Für FC-Konfigurationen müssen Fabric-Konnektivität und Zoning zu geclusterten Data ONTAP Controllern verwendet werden.

Bei iSCSI-Konfigurationen müssen Ihre iSCSI-Sitzungen erkannt und bei Ihren geclusterten Data ONTAP Controllern angemeldet sein.

- Führen Sie bei Copy-Based Transitions diese Schritte aus, bevor Sie den Storage-Umstellungsvorgang im 7-Mode Transition Tool (7MTT) initiieren.
- Führen Sie bei Copy-Free Transitions die folgenden Schritte aus, bevor Sie den Betrieb der 7-Mode Systeme im 7MTT initiieren und anhalten.

#### **Schritte**

- 1. Halten Sie die E/A-Vorgänge an den Mount-Punkten an.
- 2. Fahren Sie die Applikationen, die auf die LUNs zugreifen, gemäß den Empfehlungen des Applikationsanbieters herunter.
- 3. DMMP-Geräte unmounten:

#### **umount** *dir\_name*

4. Spülen Sie die 7-Mode-LUN-DMMP-Geräte-ID:

#### **multipath -f** *device\_name*

Bei Bedarf erhalten Sie den DDMP-Gerätenamen aus der Spalte **OS Device ID** auf der Registerkarte **SAN Host LUNs** im Arbeitsbuch Inventory Assessment .

#### **Verwandte Informationen**

[Sammeln von Informationen zur Vorüberlösung aus dem Arbeitsbuch zur Bestandsbewertung](https://docs.netapp.com/de-de/ontap-7mode-transition/san-host/task_gathering_pretransition_information_from_inventory_assessment_workbook.html)

### <span id="page-6-0"></span>**Neuanbindung von LUNs mit Mount-Punkten unter Verwendung von DMMP-Aliasnamen auf Linux-Hosts nach der Umstellung**

Nach der Transition von ONTAP 7-Mode zu Clustered Data ONTAP müssen Sie Ihre LUNs mit Bereitstellungspunkten neu mounten. The7-Mode Volumes sind offline und die 7-Mode LUNs sind den Hosts nicht zugänglich.

Falls Sie eine Copy-Free Transition (CFT) durchführen, werden Vorgehensweisen für vol rehost Muss vollständig sein.

Siehe ["Copy-Free Transition Guide Für 7-Mode Transition Tool"](https://docs.netapp.com/us-en/ontap-7mode-transition/copy-free/index.html) Entsprechende Details.

- Führen Sie bei Copy-Based Transitions (CBTs) diese Schritte nach Abschluss des Storage-Umstellungsvorgangs im 7MTT aus.
- Führen Sie bei CFTs diese Schritte nach dem Import von Daten und Konfiguration im 7MTT aus.
	- a. Erzeugen der LUN-Zuordnungsdatei für 7-Mode zu ONTAP:
		- Führen Sie für Copy-Based Transitions den folgenden Befehl vom Linux Host aus, auf dem 7MTT installiert ist:

**transition cbt export lunmap -p** *project-name* **-o** *file\_path*

Beispiel:

**transition cbt export lunmap -p SanWorkLoad -o c:/Libraires/Documents/7 to-C-LUN-MAPPING.csv**

▪ Führen Sie bei Copy-Free Transitions den folgenden Befehl aus dem System aus, auf dem das 7MTT installiert ist: \*transition cft export lunmap -p *project-name* -s *svm-name* -o *output-file*

Beispiel:

**transition cft export lunmap -p SanWorkLoad -s svml -0 c:/Libraries/Documents/7-to-C-LUN-MAPPING-svml.csv**

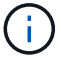

Sie müssen diesen Befehl für jede Ihrer Storage Virtual Machines (SVMs) ausführen.

- b. Notieren Sie sich die Handle-ID des ONTAP-Geräts in der LUN-Zuordnungsdatei.
- c. Entfernen Sie die für 7-Mode LUNs erstellten SCSI-Geräte:
	- So entfernen Sie alle SCSI-Geräte: **rescan-scsi-bus.sh -r**
	- So entfernen Sie jedes SCSI-Gerät einzeln: \*echo 1> /sys/block/*SCSI\_ID*/delete\_

Dieser Befehl muss auf allen 7-Mode LUN SCSI-Geräten ausgeführt werden. In der Spalte SCSI Device ID auf der Registerkarte SAN Host LUNs im Arbeitsbuch *Inventory Assessment* finden Sie die SCSI-Geräte-IDs für die LUNs.

d. Entdecken Sie die neuen ONTAP LUNs:

```
rescan-scsi-bus.sh
```
e. Vergewissern Sie sich, dass die ONTAP LUNs erkannt werden:

#### **sanlun lun show**

Die SCSI-Geräte der ONTAP-LUN sollten im aufgeführt sein device filename Spalte.

Ein Beispiel für einen SCSI-Gerätenamen ist /dev/sdp.

f. Im /etc/multipath.conf Ersetzen Sie die Handle ID des 7-Mode-Geräts durch die Gerätehandle-ID der Clustered Data ONTAP-LUN, damit der alias name Weist auf die Clustered Data ONTAP LUN ID hin.

Sie sollten den Abschnitt "mehrere Pfade" wie unten dargestellt aktualisieren. Das folgende Beispiel zeigt die /etc/multipath.conf file, Vor dem Ersetzen der 7-Mode LUN-ID. In diesem Beispiel ist die LUN-ID 360a9800037534562572b453855496b43 Zeigt auf das dmmp\_fs\_lun Alias-Name:

```
multipaths {
          multipath {
               wwid 360a9800037534562572b453855496b43
               alias dmmp_fs_lun
  }
}
```
Nach Austausch der 7-Mode LUN ID durch die ONTAP LUN-ID 360a9800037534562572b453855496b43, Die Beispieldateien sehen wie folgt aus:

```
multipaths {
          multipath {
               wwid 3600a098051764937303f4479515a7452
               alias dmmp_fs_lun
      }
}
```
g. DMMP-Geräte für ONTAP-LUNs konfigurieren:

#### **multipath**

h. Vergewissern Sie sich, dass der DMMP-Alias auf die Handle-ID des ONTAP-LUN-Geräts zeigt:

#### **multipath -ll** *device\_handle\_ID*

i. Mounten Sie die ONTAP-LUN in das Mount Point-Verzeichnis:

#### **mount /dev/mapper/***alias\_namemount\_dir\_name*

Wenn die Mount-Punkte in der Datei /etc/fstab definiert sind, verwenden Sie den Befehl Mount -a, um die LUN zu mounten.

a. Vergewissern Sie sich, dass das DMMP-Gerät montiert ist:

*mount*

#### **Copyright-Informationen**

Copyright © 2024 NetApp. Alle Rechte vorbehalten. Gedruckt in den USA. Dieses urheberrechtlich geschützte Dokument darf ohne die vorherige schriftliche Genehmigung des Urheberrechtsinhabers in keiner Form und durch keine Mittel – weder grafische noch elektronische oder mechanische, einschließlich Fotokopieren, Aufnehmen oder Speichern in einem elektronischen Abrufsystem – auch nicht in Teilen, vervielfältigt werden.

Software, die von urheberrechtlich geschütztem NetApp Material abgeleitet wird, unterliegt der folgenden Lizenz und dem folgenden Haftungsausschluss:

DIE VORLIEGENDE SOFTWARE WIRD IN DER VORLIEGENDEN FORM VON NETAPP ZUR VERFÜGUNG GESTELLT, D. H. OHNE JEGLICHE EXPLIZITE ODER IMPLIZITE GEWÄHRLEISTUNG, EINSCHLIESSLICH, JEDOCH NICHT BESCHRÄNKT AUF DIE STILLSCHWEIGENDE GEWÄHRLEISTUNG DER MARKTGÄNGIGKEIT UND EIGNUNG FÜR EINEN BESTIMMTEN ZWECK, DIE HIERMIT AUSGESCHLOSSEN WERDEN. NETAPP ÜBERNIMMT KEINERLEI HAFTUNG FÜR DIREKTE, INDIREKTE, ZUFÄLLIGE, BESONDERE, BEISPIELHAFTE SCHÄDEN ODER FOLGESCHÄDEN (EINSCHLIESSLICH, JEDOCH NICHT BESCHRÄNKT AUF DIE BESCHAFFUNG VON ERSATZWAREN ODER -DIENSTLEISTUNGEN, NUTZUNGS-, DATEN- ODER GEWINNVERLUSTE ODER UNTERBRECHUNG DES GESCHÄFTSBETRIEBS), UNABHÄNGIG DAVON, WIE SIE VERURSACHT WURDEN UND AUF WELCHER HAFTUNGSTHEORIE SIE BERUHEN, OB AUS VERTRAGLICH FESTGELEGTER HAFTUNG, VERSCHULDENSUNABHÄNGIGER HAFTUNG ODER DELIKTSHAFTUNG (EINSCHLIESSLICH FAHRLÄSSIGKEIT ODER AUF ANDEREM WEGE), DIE IN IRGENDEINER WEISE AUS DER NUTZUNG DIESER SOFTWARE RESULTIEREN, SELBST WENN AUF DIE MÖGLICHKEIT DERARTIGER SCHÄDEN HINGEWIESEN WURDE.

NetApp behält sich das Recht vor, die hierin beschriebenen Produkte jederzeit und ohne Vorankündigung zu ändern. NetApp übernimmt keine Verantwortung oder Haftung, die sich aus der Verwendung der hier beschriebenen Produkte ergibt, es sei denn, NetApp hat dem ausdrücklich in schriftlicher Form zugestimmt. Die Verwendung oder der Erwerb dieses Produkts stellt keine Lizenzierung im Rahmen eines Patentrechts, Markenrechts oder eines anderen Rechts an geistigem Eigentum von NetApp dar.

Das in diesem Dokument beschriebene Produkt kann durch ein oder mehrere US-amerikanische Patente, ausländische Patente oder anhängige Patentanmeldungen geschützt sein.

ERLÄUTERUNG ZU "RESTRICTED RIGHTS": Nutzung, Vervielfältigung oder Offenlegung durch die US-Regierung unterliegt den Einschränkungen gemäß Unterabschnitt (b)(3) der Klausel "Rights in Technical Data – Noncommercial Items" in DFARS 252.227-7013 (Februar 2014) und FAR 52.227-19 (Dezember 2007).

Die hierin enthaltenen Daten beziehen sich auf ein kommerzielles Produkt und/oder einen kommerziellen Service (wie in FAR 2.101 definiert) und sind Eigentum von NetApp, Inc. Alle technischen Daten und die Computersoftware von NetApp, die unter diesem Vertrag bereitgestellt werden, sind gewerblicher Natur und wurden ausschließlich unter Verwendung privater Mittel entwickelt. Die US-Regierung besitzt eine nicht ausschließliche, nicht übertragbare, nicht unterlizenzierbare, weltweite, limitierte unwiderrufliche Lizenz zur Nutzung der Daten nur in Verbindung mit und zur Unterstützung des Vertrags der US-Regierung, unter dem die Daten bereitgestellt wurden. Sofern in den vorliegenden Bedingungen nicht anders angegeben, dürfen die Daten ohne vorherige schriftliche Genehmigung von NetApp, Inc. nicht verwendet, offengelegt, vervielfältigt, geändert, aufgeführt oder angezeigt werden. Die Lizenzrechte der US-Regierung für das US-Verteidigungsministerium sind auf die in DFARS-Klausel 252.227-7015(b) (Februar 2014) genannten Rechte beschränkt.

#### **Markeninformationen**

NETAPP, das NETAPP Logo und die unter [http://www.netapp.com/TM](http://www.netapp.com/TM\) aufgeführten Marken sind Marken von NetApp, Inc. Andere Firmen und Produktnamen können Marken der jeweiligen Eigentümer sein.